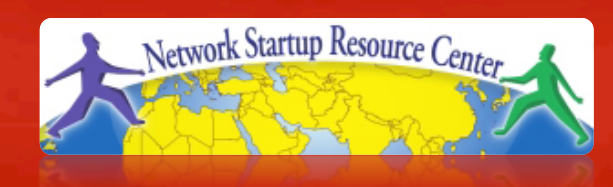

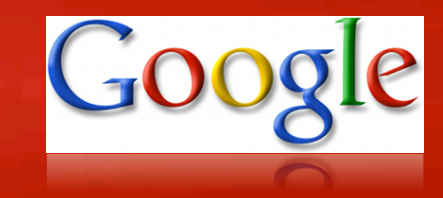

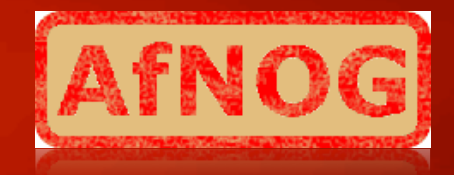

#### **Network Monitoring and Management Tutorial**

# **Cisco Configuration Elements**

### **Overview**

- Basic things that we need to make sure are configured on a Cisco router (and switch) to do proper network management
- These apply to other network equipment manufacturers of course, and to servers and workstations

### **Elements**

**Hostname:** Hostname of the device **SSH:** Enable **S**ecure **SH**ell **DNS: D**omain **N**ame **L**ookup **NTP:** Time synchronization (**N**etwork **T**ime **P**rotocol) **Syslog: Sys**tem **log** messages **SNMP:** SNMP configuration **SNMP traps:** Where to send traps **CDP: C**isco **D**iscovery **P**rotocol

### **Access the router**

- 1. ssh inst@bb-rtrN (given in class)
- 2. You are in "user mode" rtr>
- 3. If you're user has the privileges, go to "privileged mode"

 rtr>enable (might need pw) rtr#conf t

 $rtr($  config)  $#$ 

- 4. Type in configuration commands.
- 5. Exit and save/build your new configuration rtr(config)#exit rtr#wr mem

### **Hostname**

- Preferably we use the FQDN (**F**ully **Q**ualified **D**omain **N**ame).
- In config mode on the router

rtr(config)#hostname *bb-rtrN.mgmt.ws.afnog.org*

# **DNS configuration**

#### In config mode on the router:

- ip domain-name mtg.ws.afnog.org
- ip name-server 196.200.218.248

### **NTP + time configuration**

#### **In config mode:**

ntp server pool.ntp.org clock timezone XXXX 3

#### **If needed:**

clock summer-time XXXX recurring \ last Sun Mar 2:00 last Sun Oct \ 3:00

Replace "XXXX" with the timezone abbreviation for the location of your router.

**Verify:** rtr>show clock

### **SSH**

Only crypto version of IOS/CatOS have support for SSH – there are export restrictions... In config mode:

rtr# aa new-model

rtr# crypto key generate rsa

rtr# username USERID secret 0 \ PASSWORD

…above is required to be allowed to enable SSH. Verify creation with:

sh crypto key mypubkey rsa Use at least 768 bits - OpenSSH requires it

### **SSH continued**

#### **Enforce ssh (disabling telnet) on vty lines**

rtr#conf t rtr(config)#line vty 0 4 rtr(config)#transport input ssh rtr(config)#^Z ("exit" completely) rtr#wr mem

#### **SSH is now enabled**

Telnet is not necessary disabled!

- Use ACLs to be sure of this

# **Syslog**

#### **In config mode, enable logging to your classroom NOC machine**

rtr(config)#logging 196.200.218.248 rtr(config)#logging facility local5 rtr(config)#logging trap debugging

# **SNMP**

#### **In config mode**:

- # snmp-server community xxxxxxxxx RW
- # snmp-server community *public* RO
- # snmp-server location **XX**
- # snmp-server enable traps config
- # snmp-server enable traps envmon
- # snmp-server enable traps config-copy
- # snmp-server enable traps syslog
- # snmp-server host 192.200.218.**XXX** *public*
- Replace xxxxxxxx with the class private community string
- Replace "XX" with an abbreviation for your location.
- Replace "XXX" with your network's gateway address.

# **CDP**

### **Cisco Discovery Protocol**

- Enabled by default nowadays in current IOS versions.
- Otherwise, enable with "cdp enable" or "cdp run" in configure mode on your router.
- tcpdump and tools like cdpr will show you CDP announcements
- check neighbor announcement with:

#### rtr>show cdp neighbors

### **Questions?**

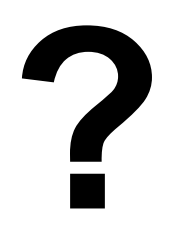